# **Galileo : Miniatursonnensystem bald in Reichweite**

Autor(en): **Heck, Philipp**

Objekttyp: **Article**

Zeitschrift: **astro sapiens : die Zeitschrift von und für Amateur-Astronomen**

Band (Jahr): **5 (1995)**

Heft 3

PDF erstellt am: **25.04.2024**

Persistenter Link: <https://doi.org/10.5169/seals-896812>

#### **Nutzungsbedingungen**

Die ETH-Bibliothek ist Anbieterin der digitalisierten Zeitschriften. Sie besitzt keine Urheberrechte an den Inhalten der Zeitschriften. Die Rechte liegen in der Regel bei den Herausgebern. Die auf der Plattform e-periodica veröffentlichten Dokumente stehen für nicht-kommerzielle Zwecke in Lehre und Forschung sowie für die private Nutzung frei zur Verfügung. Einzelne Dateien oder Ausdrucke aus diesem Angebot können zusammen mit diesen Nutzungsbedingungen und den korrekten Herkunftsbezeichnungen weitergegeben werden.

Das Veröffentlichen von Bildern in Print- und Online-Publikationen ist nur mit vorheriger Genehmigung der Rechteinhaber erlaubt. Die systematische Speicherung von Teilen des elektronischen Angebots auf anderen Servern bedarf ebenfalls des schriftlichen Einverständnisses der Rechteinhaber.

#### **Haftungsausschluss**

Alle Angaben erfolgen ohne Gewähr für Vollständigkeit oder Richtigkeit. Es wird keine Haftung übernommen für Schäden durch die Verwendung von Informationen aus diesem Online-Angebot oder durch das Fehlen von Informationen. Dies gilt auch für Inhalte Dritter, die über dieses Angebot zugänglich sind.

Ein Dienst der ETH-Bibliothek ETH Zürich, Rämistrasse 101, 8092 Zürich, Schweiz, www.library.ethz.ch

### **http://www.e-periodica.ch**

# Galileo - Miniatursonnensystem bald in Reichweite

# Philipp Heck

Im Oktober 1989 wurde die Sonde Galileo von der Raumfähre Discovery aus gestartet. Ende dieses Jahres - nach einer sechsjährigen Reisezeit, erreicht sie ihr Ziel: den Riesenplaneten Jupiter und seine Monde.

Während ihrer ungewöhnlichen interplanetaren Reise, bei der vom Swing-By-Prinzip (auch Planetenbillard genannt) gebrauch gemacht wurde, kam es zu interessanten gegnungen. Nachdem die Sonde bei Venus und Erde 'Schwung geholt' hatte, flog sie im Asteroidengürtel zwischen Mars und Jupiter relativ Nahe an den Kleinplaneten Gaspra und Ida vorbei. Zum ersten Mal in der Geschichte der Raumfahrt konnten Asteroiden aus der Nähe betrachtet werden. Eine Überraschung brachte vor allem Ida: Auf den Bildern konnte man erkennen, dass Ida vom Minimond Dactyl (mit ledig-500 Metern Durchmesser) kreist wird.

# Platz in der ersten Reihe

Bei dem Absturz des Kometen Shoemaker-Levy 9 aufJupiterimJuli 1994 hatte die Galileo-Sonde direkte Sicht auf die Einschlagsstelle. Zu diesem Zeitpunkt war Jupiter auf der Bordkamera zwar nur 60 elemente (Pixel) im Durchmesser, doch dies ist immer noch besser als

der eine Pixel, den die Voyager-Sonde von Jupiter bekommen hätte, wenn die Kameras aktiviert worden wären. Galileo hat jedoch einen gros-Nachteil, der sich gerade auch hier vielen bemerkbar machte: Die Datenübertragung geschieht sehr langsam. Bereits wenige Stunden nachdem ein Bruchstück des Komein Jupiters Atmosphäre einfiel, waren spektakuläre Bilder des erballs von erdgebundenen Observatorien über das weltweite Datennetz Internet verfügbar. Die exklusi-Bilder von Galileo liessen aber Wochen und Monate auf sich warten.

# Wenn der Regenschirm klemmt...

...'tröpfeln' die Daten lediglich mit <sup>8</sup> bis <sup>16</sup> Bit pro Sekunde zu den irdischen Empfangsstationen. Zwar wurde Galileo mit einer leistungsfähigen 5-Meter-Parabolantenne ausgestattet, die im Stande wäre 134400 Bit pro Sekunde (ungefähr ein Bild pro Minute!) zu übertragen, diese lässt sichjedochnichtentfalten.Mehr als 10 000 Versuche wurden bisher

unternommen, um die regenschirmgefaltete Antenne zu öffnen, aber die Enden der Rippen haben sich beim Transport über amerikanische Strassen verhakt. Dies zwingt die Missionskontrolle die Kommunikation der Sonde über eine kleine, ungerichtete Hilfsantenne durchzuführen. Statt den erhofften Zehntausenden von Bildern, werden nun ungefähr 1500 erwartet. Im März <sup>1996</sup> will man eine neue Software auf die Sonde übertragen, die mit wirkungsvoller Datenkompression den Informationsfluss zur Erde auf das lOfache (160 Bits pro Sekunde) steigern soll.

### Sturz ins Bodenlose

Mitte August dieses Jahres trennte sich eine kleine, knapp einen Meter grosse Kapsel von der Sonde erfolgab. Diese wird im Dezember in die gewaltige Atmosphäre Jupiters eintauchen und erstmals direkte Messungen durchführen. Durch nen massiven Hitzeschild aus kohlenstoffverstärktenPhenolharz wird das <sup>50</sup> Kilometer pro Sekunde schnelle 'Geschoss' von der enor-

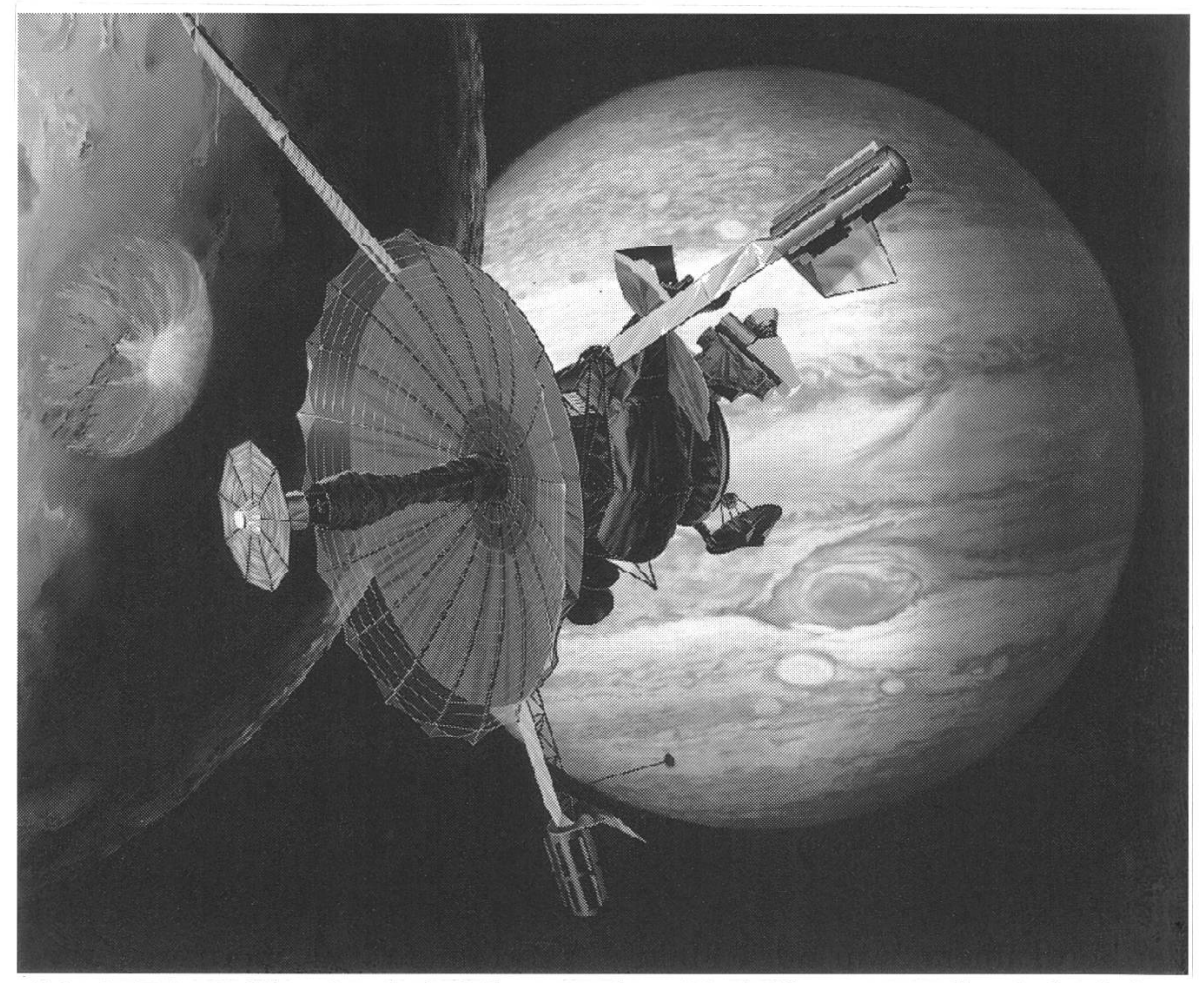

Abb. 1: Die Galileo-Sonde bei ihrem nahen Vorbeiflug am vulkanisch aktiven Jupitermond Io im Dezember 1995 (JPL).

# Aktuell

menReibungshitze, die beim Eintritt entsteht, geschützt. Um die Kapsel weiter abzubremwird nach kurzer Zeit ein Fallschirm öffnet. Während des Durchfliegens der mosphäre, macht die kleine Sonde mit schiedenen Instrumenten wie Gaschromatographen und Massenspektrometern direkte Messungen der atmosphäre (Abb. 2). Laufend werden die gewonnenen Daten

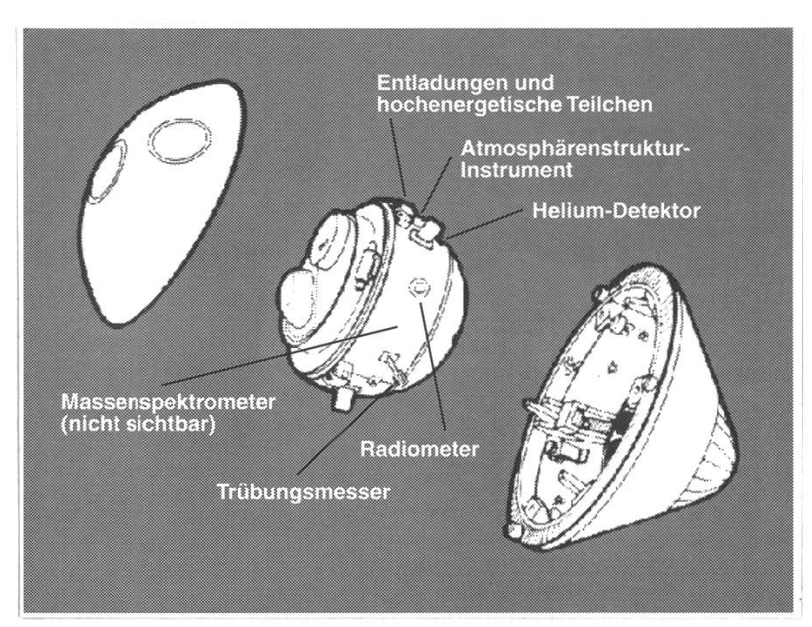

Abb. 2: Schematische Ansicht der kleinen Atmosphärensonde. Die wichtigsten Instrumente sind gekennzeichnet (JPL).

zum Teil zur Zwischenspeicherung auf Magnetband zur Muttersonde, zum Teil direkt zur Erde übermittelt. Schätzungsweise werden die Instrumente während etwas mehr als einerStunde arbeiten können, bevor die Kapsel vom ständig zunehmen-Druck langsam zerquetscht wird.

### Ein neuer Satellit Jupiters

Die Hauptsonde wird in eine ellipti-Umlaufbahneingebremst. Dazu verfügt sie über eine Bremsrakete und wird somit zum ersten Orbiter Jupiters. Der Orbiter vollführt dann eine Reihe von nahen Vorbeiflügen an den vier Galileischen Monden. Den innersten davon, den vulkanisch aktiven Io, überfliegt die Sonin nur 1000 Kilometern Höhe (Abb. 1). Die Bahn von Galileo än-

dert sich dabei ständig. So können eine Reihe von verschiedenen nahmen der Trabanten Jupiters und des Planeten selbst gemacht werden. Das reichhaltige Instrumentarium des Orbiters kann jetzt während mindestens zwei Jahren solange wird die Funktionsdauer geschätzt – das Jupiter-System eingehend untersuchen. Dazu gehören Feld- und Partikeldetektoren, lungsmessgeräte, Spektrometer und natürlich eine hochauflösende mera. Die Aufnahmequaltität wird die der qualitativ auch schon sehr guten Voyager-Aufnahmen in zug auf die Auflösung um das Zehnfache übersteigen. Wegen der gerin-Datentransferrate müssen aber vom ursprünglich geplanten achtungsprogramm Abstriche gemacht werden. So soll zum Beispiel auf die globale Beobachtung der mosphäre verzichtet werden. Man wird sich auf ausgewählte Bereiche wie den Grosse Rote Fleck (GRF) konzentrieren müssen.

#### Unterstützung von der Erde

Gerade weil die globale Sicht wegfällt, wird Galileo vom Hubble Space Telescope (HST) und erdgebun-Observatorien tatkräftig unterstützt. Interessante strukturen können dann vom Galileo-Orbiter genauer unter die Lupe genommen werden. Auch Amateurastronomen sind angesprochen, Jupiter intensiver zu Beobachten. Es geht dabei vor allem darum, die Zeiten festzuhalten, wann bestimmte Wolkenstrukturen im Zentralmeridian Jupiters stehen. Mit diesen Meridiandurchgangszeiten ist es dann möglich, die jovographische Position dieser Gebilde zu bestim-Dies ist bei einem Gasplaneten wie Jupiter besonders wichtig, da dessenAtmosphäre sehr dynamisch ist und deshalb laufend Anderununterworfen ist.

#### Fragen über Fragen

Mit der Galileo-Mission zu Jupiter versucht man vor allem auf die Fragen einzugehen, die sich aus der Auswertung der Daten der beiden Voyager-Sonden ergebenhaben. Ob es gelingen wird, alle Fragen zu antworten, ist unwahrscheinlich. Si-Sicher ist, dass dieGalileo-Mission eine Menge neuer Fragen zum sonnensystem, als solches man Jupimit seinen sechzehn Monden gelegentlich bezeichnet, aufwerfen wird!

#### Literatur

- [1] Jet Propulsion Laboratory: New Telecommunications Strategy. Pasade-CA, July 1995.
- [2] Jet Propulsion Laboratory: Project Galileo: Bringing Jupiter to Earth. Pasadena CA, 1989.

LEICA TELEVID 77 und APO-TELEVID 77 Hochleistungsspektive mit Gerad- oder Winkeleinblick

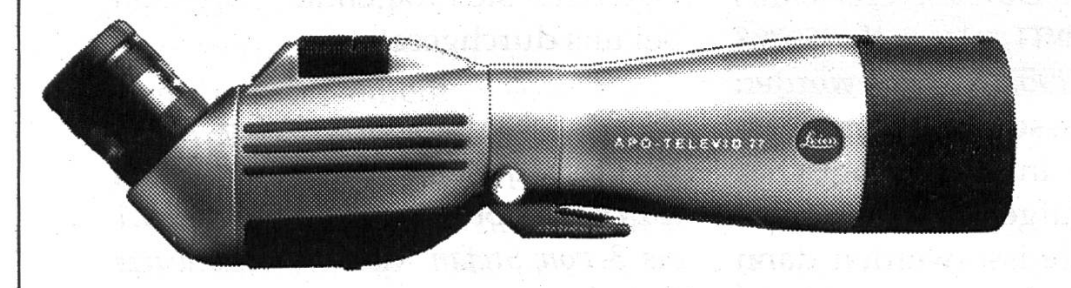

Verkauf durch den Fachhandel Dokumentation durch: Leica Camera AG, 2560 Nidau Tel. 032 51 34 34, Fax 032 51 98 23

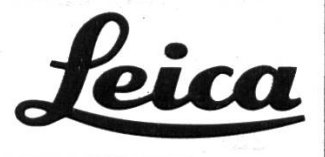

# Praxis

# \*\*\* \*\*\* \*\*\* \*\*\* \*\*\* \*\*\* \*\*\* \*\*\* \*\* \* CCD'Astrofotografie Wie machen es andere?

Stefan Meister

\*

 $\mathbf{r}$ 

\* <sup>m</sup>

«

\* SÉÊÊ^ » # ••Vor etwa," vier Jahren haben elektronische Kameras au4.de<sup>m</sup> Gebiet der Amateurastronomie eine eigentliche Revolution ausgelöst. Die sogenannten Charge Coupled Devices (CCD's) hielten im Bereich der Nachführhilfen (Tracking) wie auch der •Astrofotografie (Imaging) rasant Einzug. Ich möchte die Handhabung am Beispiel dgr SBIG ST-6-Kamera der Sternwarte Büftch im Sinne eines AbrisSes zusammenfassen. #ß \$ ' \* #

### Datensalat

f

# \*

 $^*$ 

P <sup>n</sup>

Wer seine Files auf der Festplatte nicht einigermassen organisiert, findet in kürzester Zeit nichts mehr. Wir hatten uns, was die Namensgebung von Bildern angeht, schon früh auf ein System geeinigt. Und dies ist auch unbedingt nötig, sobald mehrere Leute am selben Computer arbeiten. Für jede CCD-Nacht erstellen wir ein eigenes Dateienverzeichnis im Format JJMMTT, also z.B. 950708 für den 8. Juli 1995. Dadurchwerden die Verzeichnisse vom Computer auch wirklich in chronologischer Reihenfolge aufgelistet. Innerhalb dieser Verzeichnisse werden dann alle Bilder einer bestimmten Nacht

gespeichert. Da stellt sich wieder die Frage nach der Bezeichnung. Ein Hauptproblem (unter DOS) sind mal die nur auf acht Zeichen beschränkte Länge der Dateinamen. Dazu kommt die Dreier-Erweiterung \*. ST6 die nicht für eine zusätzliche Kennzeichnung verwendet werden kann. Aus dieser Ausgangslage hatte sich folgendes Vorgehen bei uns durchgesetzt:

Abb. <sup>1</sup> (oben): Planetarischer Nebel NGC 6804 (Aql) aufgenommen am 8.7.1995,30 Sekunden integriert. Abb. <sup>1</sup> bis 3 von Stefan Meister, Sternwarte Bülach.

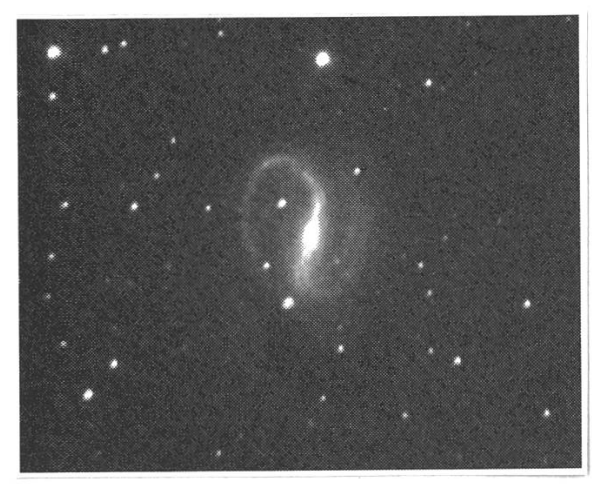

Abb. 2: Galaxie NGC 7479 (Peg) nommen am 1.7.1995, 10mal 30 Sekunmit Track&Accumulate integriert.

Bilder speichern wir nach men ab, die das betreffende Objekt möglichst gut beschreiben. Besitzt es eine Messiernummer, dann erhält der Name ein <sup>M</sup> gefolgt von der Nummer. Ist vom Aufnahmeobjekt nur eine NGC-Nummer bekannt, so genügt, um Platz zu sparen, die gabe von N und der Nummer. Planeten oder andere Namen können, sofern die acht Zeichen es zulassen, direkt ausgeschrieben oder sonst gekürzt werden. Gibt es mehrere Aufnahmen desselben Objektes so sollten fortlaufende Nummern gegeben werden. Diese Methode der beschreibenden' Dateinamenhat zu den Dateinamen mit fortlaufender Nummerierung den Vorteil, dass man sich bei einem Spaziergang durch die Verzeichnisse etwas unter derAbkürzungvorstellen kann und schneller das gewünschte Bild auf den Schirm kriegt. Daneben ist es aber für eine schnelle Suche im Da¬

tenwald fast unerlässlich, einen talog mit allen Dateien und ihren Ablageorten zu führen. Wir sind momentan daran, einProgramm zu entwickeln, das uns diese Aufgaben übernimmt. Danach sollte es möglich sein automatisch alle Verzeichnisse nach Bilddaten durchzukämmen, zu katalogisieren und die sogenannteHeader-Information der Bilder (z.B. Aufnahmezeit, Dauer, Art, Instrument, ect.) in eine Datenauszulesen. Dort könnte dann nach allen möglichen Kriterien sucht werden. Dies bedingt aber andererseits auch, dass die information vollständig vorhanden ist. Doch mehr dazu später.

### Darkframes

Darks sind Dunkelbilder die entstehen, wenn mit aufgesetzter Teleskopkappe oder geschlossenem Verschlussbelichtet wird. MitDark-

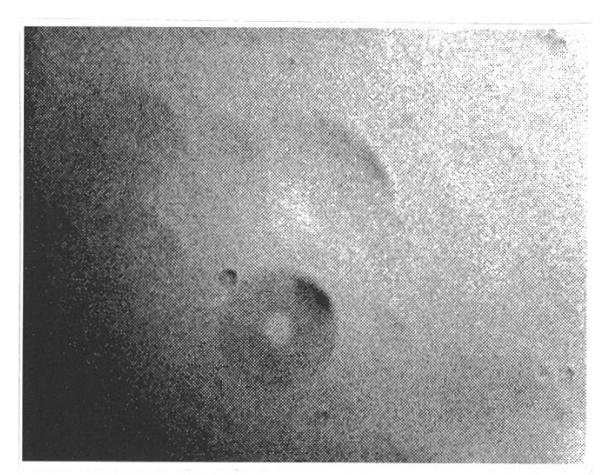

Abb. 3: Flatfield-Aufnahme entstanden an unserem Hauptgerät bei einer temperatur von -40 °C. Der grosse Ring ist ein winziges aber unscharfes Staubkorn auf dem CCD-Sichtfenster.

# **Praxis**

frames versucht man z.B. Dunkelstrom oder fehlerhafte Pixel der Kamera zu korrigieren. Meistens werden sie automatisch vor oder nach der eigentlichen Aufnahme integriert. Es besteht auch die Möglichkeit verschiedene Darks eines Abends zu mittein und dann dieses

'Master-Dark' zu verwenden. Darkframes müssen immer bei der selben Chiptemperatur und Belichtungszeit der zu korrigierenden Aufnahme erstellt wer-Falls wir sie überhaupt separat abspeichern, verwenden wir die Bezeichnung DARK-xx, wobei xx die Temperatur stellt. Auch diese werden im Tagesverzeichnis abgelegt.

# Flatfields

Fiats oder auch FFs genannt, sind Aufnahmeneiner absolut gleichmässig hellen Fläche vor der Teleskopöffnung. Mit ihnen wird die unterschiedliche Empfindlichkeit der Pixel korrigiert. Da die nommene Fläche überall gleich hell ist, sollte auch das registrierte Bild überall identische Pixelwerte weisen. Dies ist in der Praxis natürnicht der Fall. Das Flatfield ist im Prinzip ein direkter Abdruck von Empfindlichkeitsunterschieden mit dem alle weiteren Bilder behandelt werden müssen. Flats sind abhängig von der verwendeten Optik, Vignettierung, Staub auf dem fenster und anderen Einflüssen. Abbildung 3 zeigt ein solches, stark verstärktes Fiat. InWahrheitmachen die Unterschiede vom hellsten zum dunkelstenTeil im Bild etwa 2% des gesamten dynamischen Bereiches aus. Es ist sinnvoll, nach Möglichkeit für jeden Abend ein gemitteltes Fiat aus mindestens drei Einzelflats zu erstellen. Diese können mit dem

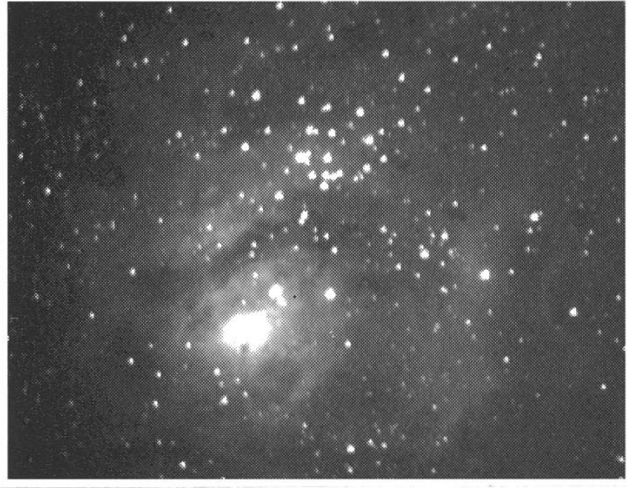

Abb. 4: M8 aufgenommen am 28. 5.1995, 30 Sekunden integriert. Abb. 4 bis 6 von Felix Schäpper, Sternwarte Bulach.

Namen Flat-xx, analog zu den Darks, gespeichert werden. medaten werden bei Dark-und Flatfield-Aufnahmen automatisch mit dem Bild abgespeichert.

# Vor der ersten Aufnahme

Bevor es los geht muss noch eine Reihe vonwichtigenDingen geprüft oder eingestellt werden. Als erstes kontrollieren wir meistens die stemzeit des Computers. Dies ist wichtig, da die Aufnahmezeit kundengenau in der Bildinformation gespeichert wird. Bei besonde-Ereignissen oder genauen AusWertungen von CCD-Aufnahmen wäre es im nachhinein sehr schwierig, grössere Zeitdiskrepanzen richtig korrigieren zu können. Zur genauen Abstimmung steht in der Sternwarte eine Funkuhr mit der berühmten Atomzeit von schweig (DCS-77-Sender in Frankfurt) zur Verfügung. Heute gibt es PCs mit bereits eingebautem uhrempfänger auf dem Markt, der automatisch die Systemzeit des Computers richtet.

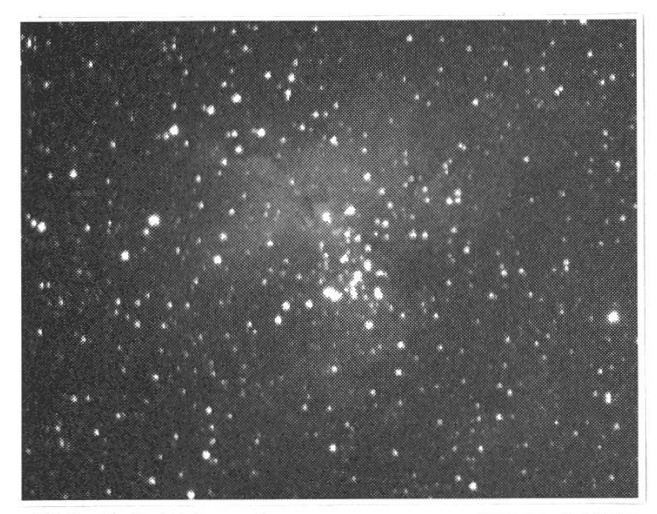

Abb. 5: M16 aufgenommen am 27. 5. 1995, 30 Sekunden integriert.

Anschliessend gehen wir daran, die fixen Instrumentenparameter für die Beobachtungsnacht einzugeben. Hier wird die Brennweite und die Öffnungsfläche des verwendeten Teleskops in Zoll bzw. Quadratzoll notiert. Wenn häufig in der selben Konfiguration fotografiert wird, können die Parameter auch direkt im Teleskop-Setup eingestellt werund brauchen dann nicht mehr fürjedeAufnahme einzeln angepasst

zu werden. Da solche Werte für stimmte Teleskopkonfigurationen immer gleichbleiben, empfehlensich hierWertetabellen auswelchen man die einzugebenden Daten nur lesen braucht. Schliesslich sollte auch nicht vergessen werden, den achternamen an passender Stelle einzugegeben. Der Computer weiss ja schliesslich nicht automatisch mit wem er gerade das Vergnügen hat. Alle restlichen Parameter wie Uhrzeit, Datum, Integrationszeit, Chip-

temperatur, Modifikationen am Bild, usw., werden vom Computer automatisch erfasst und sollten nicht mehr geändert werden.

Damit der Bildschirm in der Nacht nicht zu sehr die Dunkeladaption des Auges stört, schalwir das Programm vor den Aufnahmen meist noch auf 'Night Vision' um und drehen zudem die Helligkeit des Bildschirms stark zurück.

### Integrieren ohne Grenzen

In der CCD-Fotografie heisst lichten genaugenommen Integrieren (wiederherstellen, ergänzen). Es soll also durch Integration und schliessender Bildreduktionen ein möglichstrealistisches Abbild rekonstruiert werden.

Wie schon früher erwähnt, muss vom Rohbild unbedingt jedesmal das Darkframe abgezogen werden. Das Resultat korrigiert man dann mit dem Flatfield. Das Ergebnis aus denbeidenKorrekturenverstehtsich

# Praxis

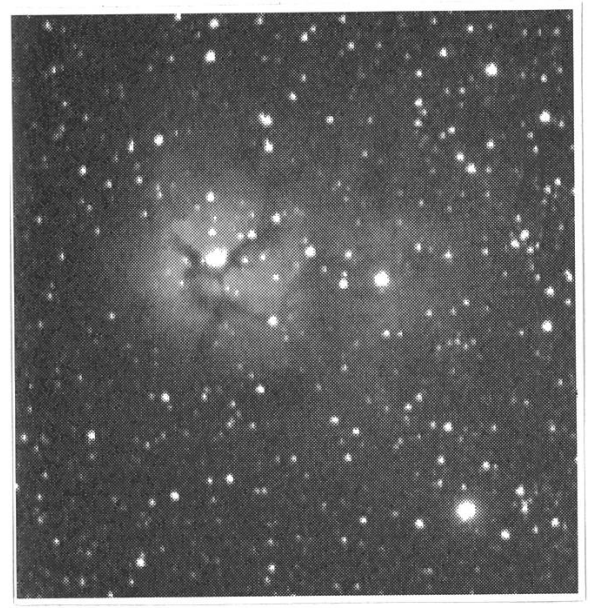

Abb. 6: M20 aufgenommen am 28. 5. 1995,30 Sekunden integriert.

eigentlich als Original und ist die Ausgangslage für jede weitere Bildverarbeitung.

Was dem Bild an Information jetzt noch fehlt sind die Textdaten zur Aufnahme. Diese können zum genommenen Bild unter 'Notes' über zwei Zeilen eingegeben werden. Unter Notes verstehen wir einen Objektbeschrieb und sonstige derheiten zu der erstellten Aufnah-Ebenfalls müssen bei jedem strumentenwechsel während der Nacht die entsprechenden mentenparameter angepasst wer-Allfällige verwendete Filter können im Filtermenü leicht wählt werden. Dies ist dann nützwenn aus drei Aufnahmen ein RGB-Farbkompositerstelltwird. Mit dem Text im Filterfeld erkennen wir nachträglich inwelchem Bereichnun eine Aufnahme integriert wurde.

Sobald alleBilder'imKasten' sind und die eigentliche Beobachtungsnacht abgeschlossen ist (und nicht früher- gute Nächte sind zum Fotografieren da, nicht zum Bearbeiten der Bilder) beginnt das schier endlose Kapitel der Bildverarbeitung. Al-Allein dieses Thema füllt Bücher (z.B. [1]) und kann deshalb an dieser Stelnicht weiter erläutert werden.

## Bildformat

Normalerweise speichern wir mer im 'ST6-compressed'-Format ab. Dies hat den Vorteil von bis zu 50% weniger speicherintensive Bilder ohne Daten- oder Zeitverlust beim Laden. Nachbearbeitete Bilder werden meist ins TIF-Format umgewandelt, aber auch FITS, JPEG und GIF sind übliche Formate in astronomischen Kreisen. Wir achten aber wähall der Umwandlerei darauf, das Original nie zu überschreiben oder zu löschen. ☆

### Literatur

- [1] Berry, Richard: Introduction to Astronomical Image Processing, A prehensive Guide to CCD Image Enhancement for the IBM-PC and Compatibles. Willmann-Bell, Inc., Virginia 1991
- [2] Buil, Christian: CCD Astronomy, Construction and Use of an Astronomical CCD Camera. Willmann-Bell, Inc., Virginia 1991
- [3] Marschall, LaurenceA. (Editor): CCD Astronomie, The Magazine of tronic Imaging. Sky Publishing Corp., Belmont